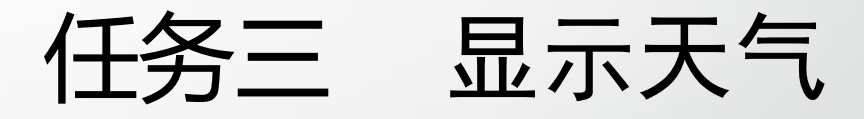

主讲教师: 张晓诺

## 获取必应每日一图 (1)

- 使用技术让不同的城市或天气情况展示不同的背景图片,访问: http://guolin.tech/api/bing\_pic,服务器返回今日必应的背景图链接: http://cn.bing.com/az/hprichbg/rb/FranceMenton\_ZH-CN8996032014\_1920x1080.jpg
- 使用Glide去加载这张图片就可以了。
- 修改activity\_weather.xml代码, 如下所示:
- <FrameLayout

xmlns:android="http://schemas.android.com/apk/res/android" android:layout\_width="match\_parent" android:layout\_height="match\_parent" android:background="@color/colorPrimary"> <ImageView

android:id="@+id/bing\_pic\_img" android:layout\_width="match\_parent" android:layout\_height="match\_parent" android:scaleType="centerCrop" />

• </FrameLayout>

• …….

- 添加一个ImageView,并且将它的宽和高都设置成match\_parent,由于 FrameLayout默认情况下会将控件都放置在左上角,因此ScrollView会完全覆盖 住ImageView,从而ImageView也就成为背景图片。
- 接着修改WeatherActivity中的代码,如下所示:

```
public class WeatherActivity extends AppCompatActivity {
private ImageView bingPicImg;
bingPicImg = (ImageView) findViewById(R.id.bing_pic_img);
```

```
String bingPic = prefs.getString("bing_pic", null);
if (bingPic != null) \{Glide.with(this).load(bingPic).into(bingPicImg);
} else {
  loadBingPic();
}
```
………

```
/**
* 根据天气id请求城市天气信息。
*/
public void requestWeather(final String weatherId) {
…………
loadBingPic();
}
/**
* 加载必应每日一图
*/
private void loadBingPic() {
  String requestBingPic = "http://guolin.tech/api/bing_pic";
  HttpUtil.sendOkHttpRequest(requestBingPic, new Callback() {
   @Override
   public void onResponse(Call call, Response response) throws IOException {
      final String bingPic = response.body().string();
      SharedPreferences.Editor editor = PreferenceManager.getDefaultSharedPreferences(WeatherActivity.this).edit();
     editor.putString("bing_pic", bingPic);
     editor.apply();
     runOnUiThread(new Runnable() {
       @Override
       public void run() {
         Glide.with(WeatherActivity.this).load(bingPic).into(bingPicImg);
        }
     });
    }
   @Override
   public void onFailure(Call call, IOException e) {
     e.printStackTrace();
    }
 \};
```
}

- onCreate () 方法中获取新增控件ImageView的实例, 然后尝试从 SharedPreferences中读取缓存的背景图片,如果有缓存的话就直接使用Glide来 加载这张图片,如果没有的话就调用loadBingPic()方法去请求今日的必应背 景图。
- loadBingPic()方法先调用HttpUtil.sendOKHttpRequest()方法获取到必应背 景图的链接,然后将这个链接缓存到SharedPreferences中,再将当前线程切换 到主线程,最后使用Glide来加载这张图片就可以了。
- <sup>在</sup>requestWeather()方法的最后需要调用一下loadBingPic()方法,这样在 每次请求天气信息的时候同时也会刷新背景图片。

## • 运行程序

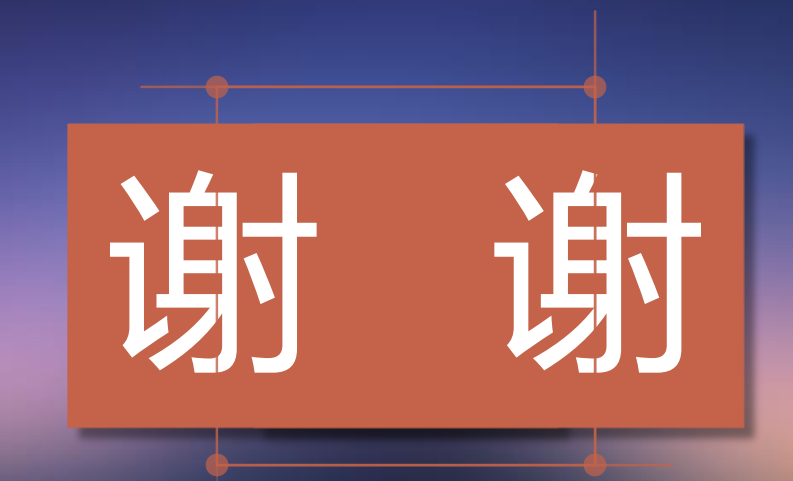